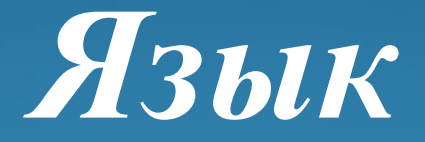

# *программирования Паскаль*

#### Ввод/вывод данных

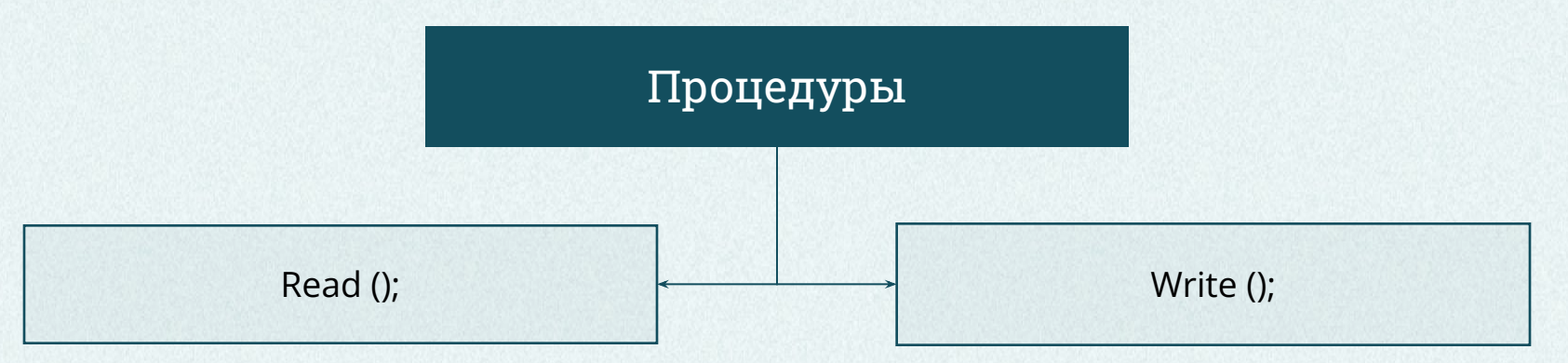

#### Ввод данных —

передача данных с внешнего устройства компьютера в оперативную память.

#### Вывод данных —

передача данных из оперативной памяти на внешнее устройство.

Ввод/вывод данных

Ввод данных: Read – с англ. «читать». Write – с англ. «писать». Вывод данных:

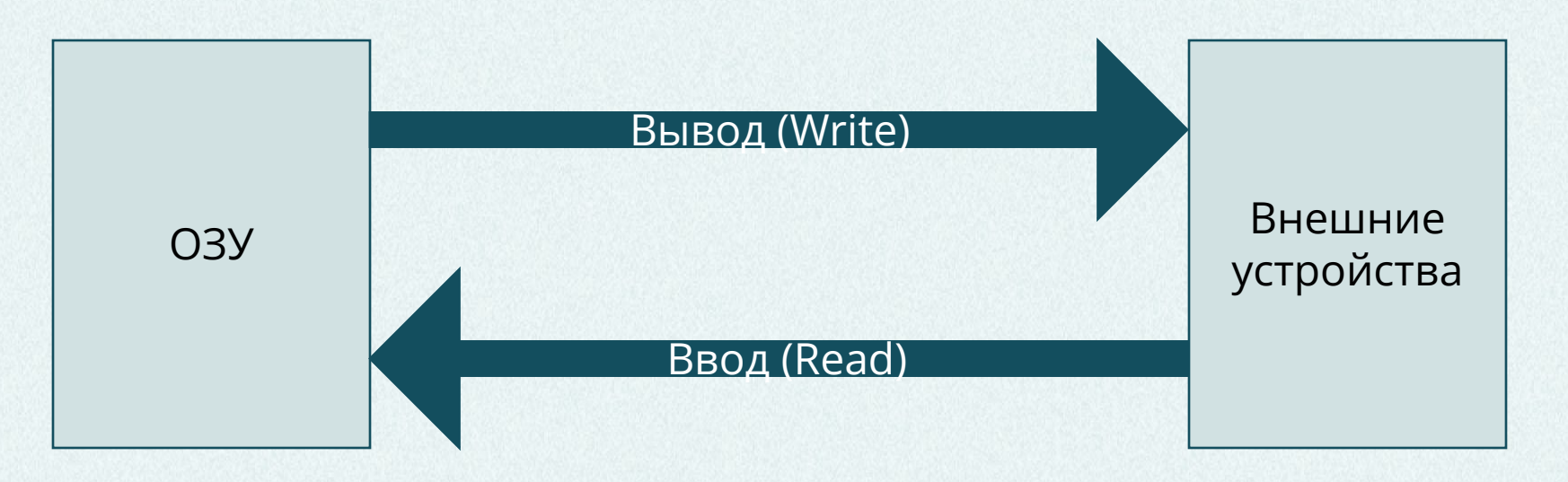

#### Организация ввода данных

Readln (…);

Формат записи:

#### Readln

Список ввода – список переменных.

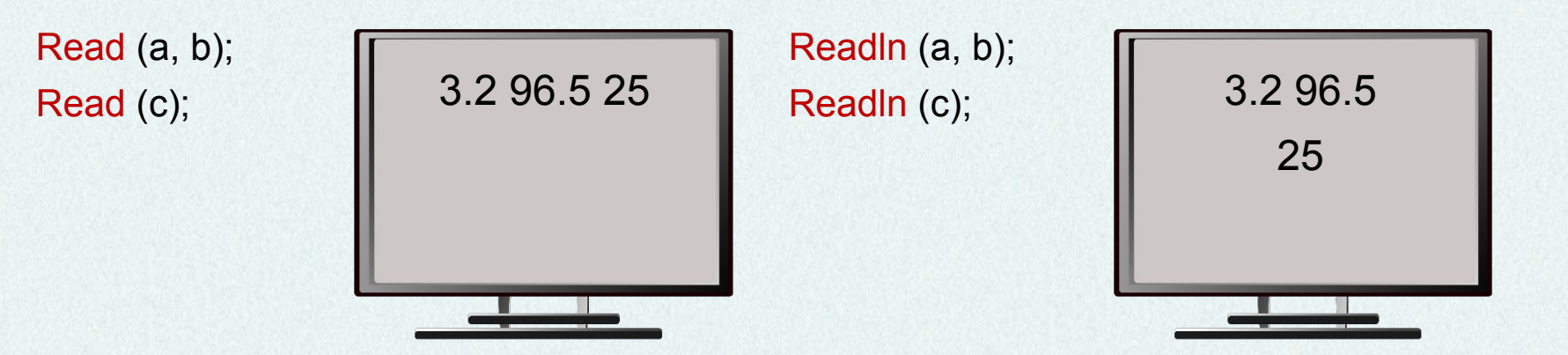

### Пример

Написать программу для ввода с клавиатуры двух вещественных и двух целых чисел.

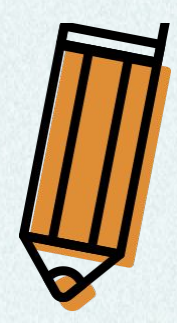

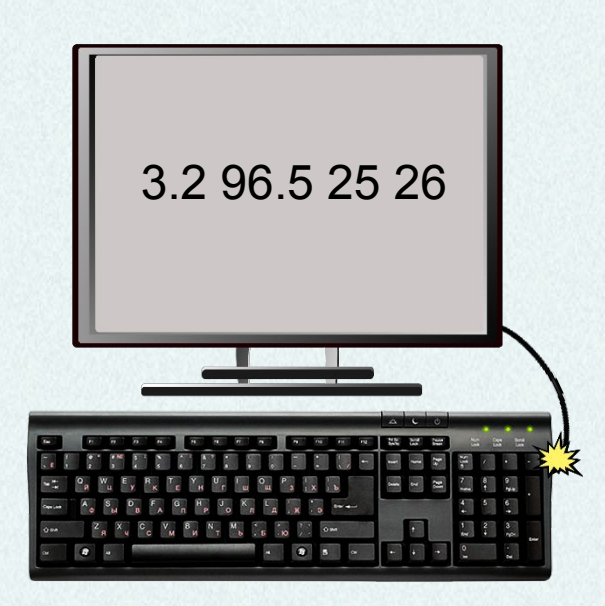

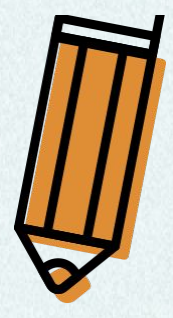

#### Написание программы

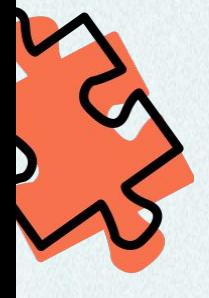

**program** pr2; **var** a, b: real; c, d: integer; **begin** Read (a, b); Read (c, d); **end.**

*Процедуры вывода Write и WriteLn*

(переводится – «пиши» и «пиши строку»)

 С помощью данных операторов изображают на экране ту или иную информацию, состоящую из символов.

 Выводить на экран можно не только числа, но и результаты вычисления арифметических выражений, а также тексты, которые, в отличие от чисел и выражений, нужно брать в одинарные кавычки.

# Примеры:

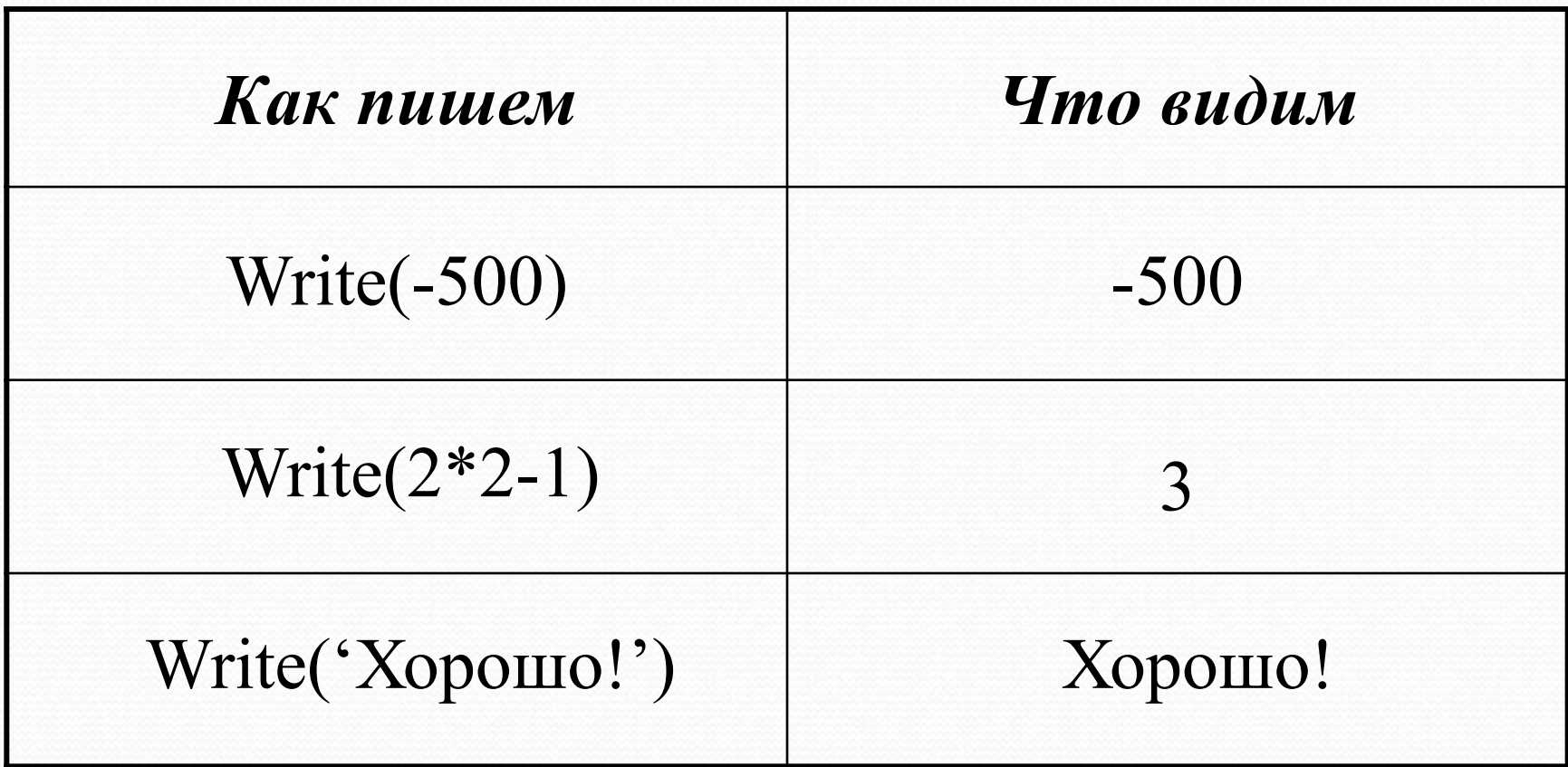

 Один оператор Write может выводить сразу несколько элементов. Элементы нужно отделять друг от друга запятыми.

 Все элементы выводятся в одну строку вплотную друг к другу.

 На экране отображаются только те пробелы, которые встречаются внутри кавычек.

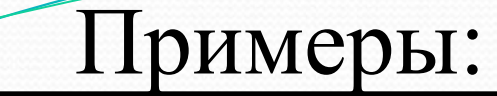

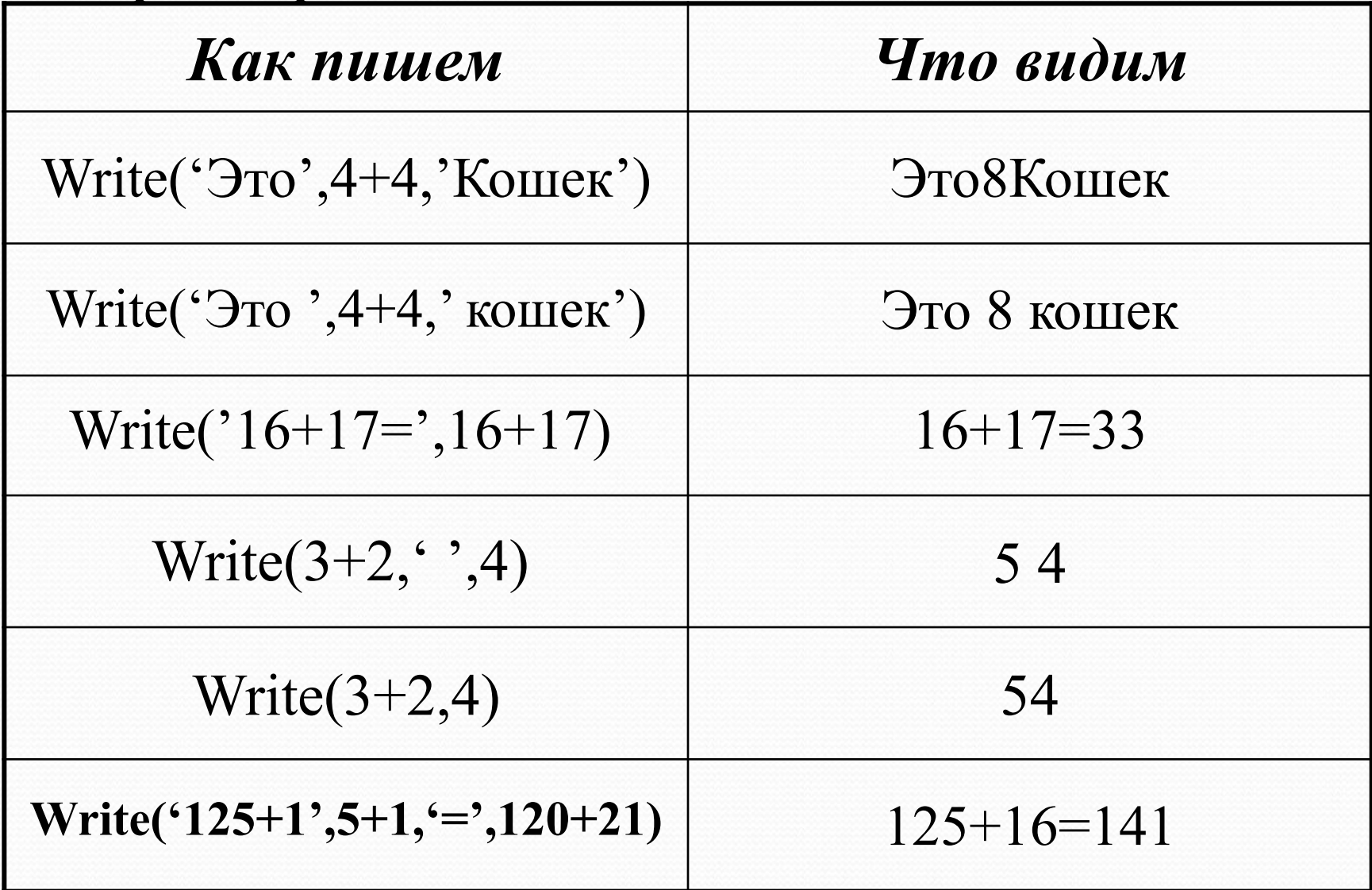

 Правила записи и выполнения оператора WriteLn те же, что и у Write, с одним исключением – после его выполнения следующий оператор Write или WriteLn печатает свою информацию с начала следующей строки, а после выполнения оператора Write продолжает печатать в той же.

 Оператор WriteLn можно использовать просто для перевода курсора в начало следующей строки.

 Программы на Паскале содержат следующие «знаки препинания»:

 Служебные слова BEGIN и END; Точка с запятой; Точка.

**BEGIN** (переводится – «начало») – ставят в начале программы, чтобы было видно, откуда она начинается.

**END** (переводится – «конец») – с точкой ставится в конце программы, чтобы было видно, где она заканчивается.

**Точкой с запятой** отделяют операторы друг от друга.

 Служебные слова BEGIN и END от операторов точкой с запятой не отделяются.

 Пример: Программа на Паскале. Результат выполнения BEGIN Write('Начали!'); Write $(8+1);$ Write(5); END. Начали!95

 Программу можно записывать и в строку, и в столбец.

 Служебные слова и операторы могут быть записаны любыми буквами (заглавными или строчными, а также любым шрифтом).

 Программа на Паскале может содержать комментарии, взятые в фигурные скобки, которые не влияют на выполнение программы.

## Пример: Программа на Паскале.

BEGIN Write('Начали!'); {Это приказ печатать!} Write $(8+1);$ Write(5); END.

Результат выполнения

### Начали!95

Примеры:

*Программа:* Begin Write('АМа'); Write('ЗОНКа'); End. *Результат:* АМаЗОНКа

*Программа:* Begin Write('АМа'); WriteLn('ЗОНКа'); End. *Результат:*  АМаЗОНКа

*Программа:* Begin WriteLn('Ама'); Write('Зонка'); End. *Результат:* 

Ама

*Программа:* Begin WriteLn('Ама'); WriteLn('Зонка'); End. *Результат:* Зонка

Ама Зонка

```
Задача 1
```

```
 Определить, что напечатает программа:
Begin
Write(1992);
WriteLn(' Мы начинаем!');
WriteLn(6*8);
WriteLn;
WriteLn('Шестью шесть ', 6*6, '.Арифметика:',(6+4)*3);
End.
```
 $\frac{1}{2}$  ,  $\frac{1}{2}$  ,  $\frac{1$ 

 $\frac{1}{2}$  ,  $\frac{1}{2}$  ,  $\frac{1$ 

 $\mathcal{L}_\text{max}$  and  $\mathcal{L}_\text{max}$  and  $\mathcal{L}_\text{max}$  and  $\mathcal{L}_\text{max}$  and  $\mathcal{L}_\text{max}$ 

 $\frac{1}{2}$  ,  $\frac{1}{2}$  ,  $\frac{1$ 

Оператор присваивания. При выполнении оператора присваивания компьютер «в уме» вычисляет правую часть и присваивает вычисленное значение переменной, стоящей в левой части.

Обозначение оператора присваивания

:=

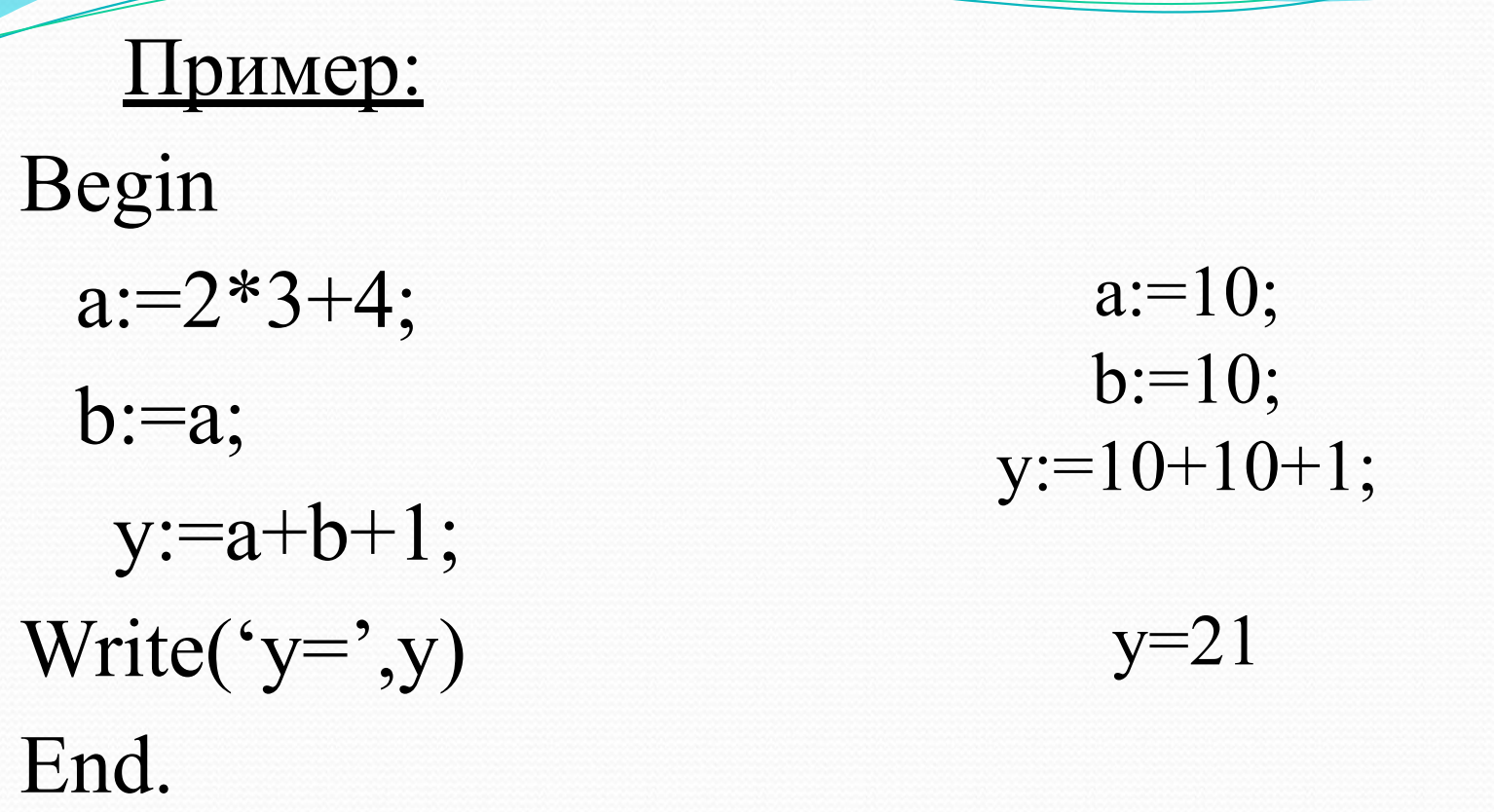

*Замечание.* Если переменная принимает новое значение, то старое значение автоматически стирается

**Задача.** Ввести два целых числа и вывести на экран их сумму.

**Простейшее решение:**

```
program qq;
var a, b, c: integer;
begin
   read ( a, b );
  c := a + b; writeln ( c );
end.
```
### **Полное решение**

```
program qq;
var a, b, c: integer;
begin
   writeln('Введите два целых числа');
   read ( a, b );
  c := a + b;writeln ( a, ' +', b, ' =', c);
end.
```
**Протокол**:

компьютер

 **Введите два целых числа 25 30** пользователь

 **25+30=55**

# Список источников

- ⚫ Информатика и ИКТ: Учебник для 10-11 класса / И.Г.Семакин Л.А. Залогова, С.В. Русаков, Л.В. Шестакова.
- ⚫ http://informaticweb.altervista.org/images/sistemaoperativi.jpg
- ⚫ (немного изменен) http://seogad.ru/wp-content/uploads/2011/02/12-02-2011-soft.jpg
- http://farm4.static.flickr.com/3227/2662210806\_c7bbc90786.jpg
- ⚫ http://www.terageeks.net/images/computer2.gif
- ⚫ http://informatika.mksat.net/wp-content/uploads/2012/01/virt.jpg